How to Update your Member Photo on the ClubCentral App

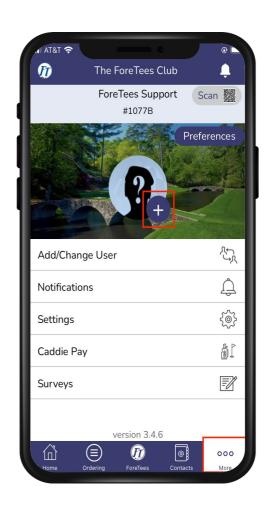

Select the More Tab from the bottom tool bar. Then select the Plus Sign.

Take a new Photo or upload a photo from your device.

Photo has been uploaded once selected.

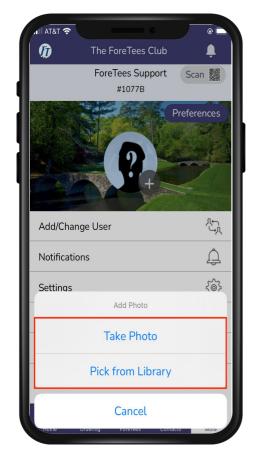